## **Modulation Schemes**

1) Δημιουργήστε ένα καινούργιο σενάριο το οποίο έχει διαστάσεις 10000 Χ 10000 meters (campus). Να τοποθετήσετε 2 χρήστες (wrls\_phy\_station\_adv mobile) και να δώσετε τα ονόματα Source και Sink όπως φαίνονται στο σχήμα 1.

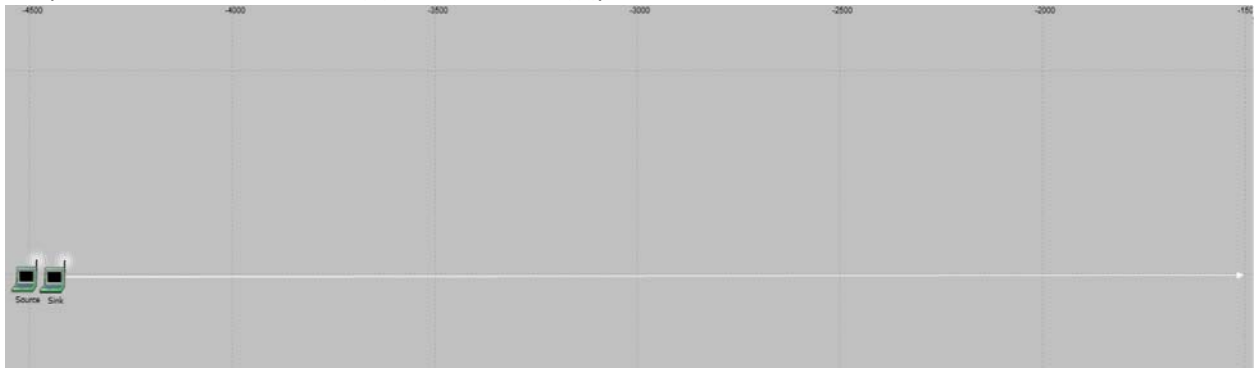

Σχήμα 1.0

2) Οι συντεταγμένες για κάθε χρήστη δίνονται στο πιο κάτω σχήμα (συνταγμένες x position και y position).

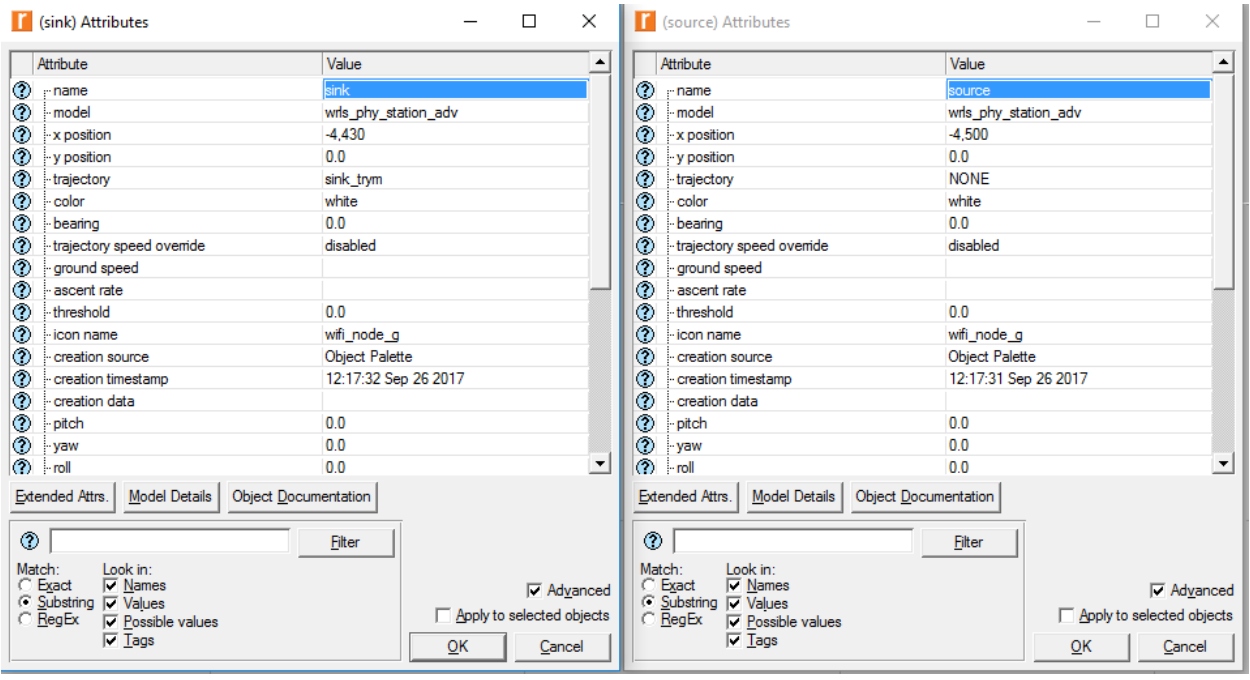

Σχήμα 2.0

3) Στο Sink node δημιουργήστε κίνηση (trajectory), που θα κινείτε ο χρήστης σε μια ευθεία με ταχύτητα 10km/h (Right‐click στο Sink και μετα πατήστε στο Define Trajectory). Το trajectory να τελειώνει στο x= ‐1500 και y=0.

### **4) Sink Node**

a. Να κάνετε τις πιο κάτω αλλαγές (Traffic, Receiver Settings, Rx Channel Settings)

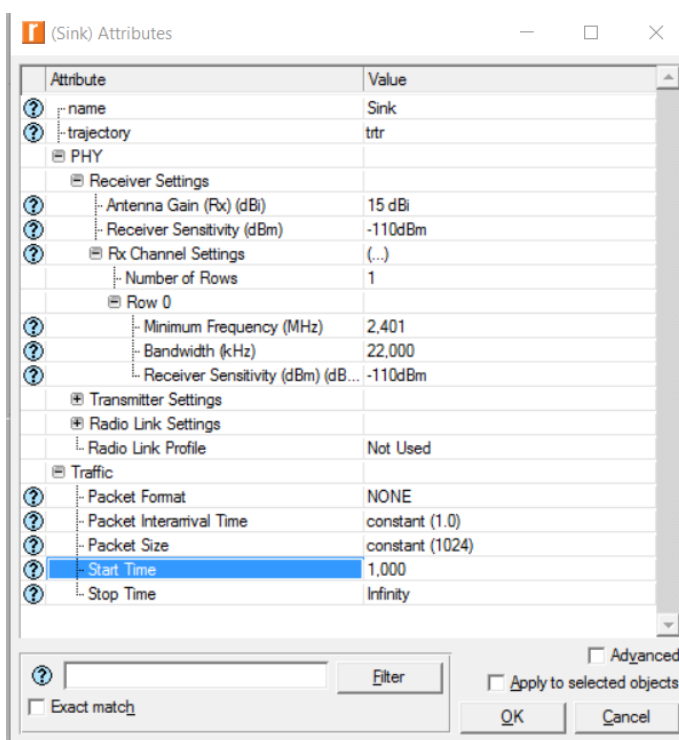

Σχήμα 3.0

#### **5) Στο Source Node**

**a. Traffic** 

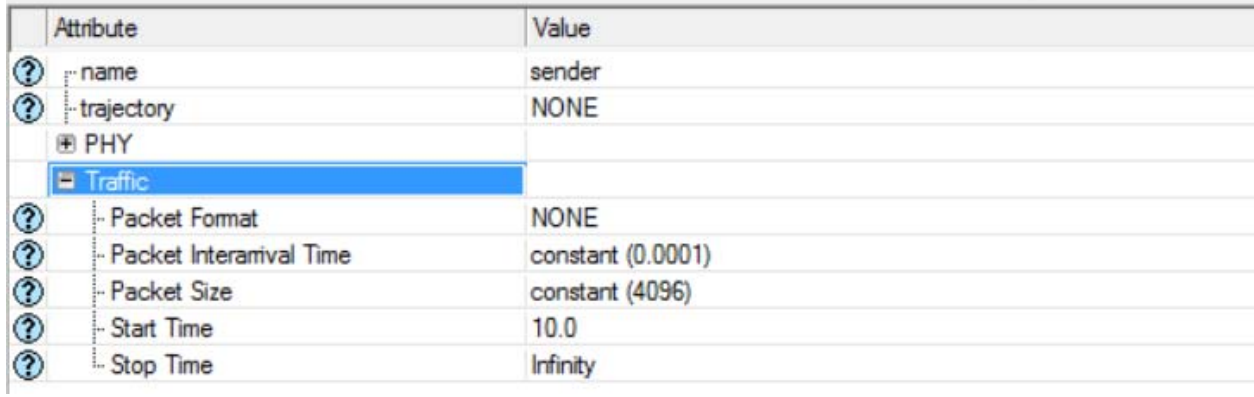

### **b) Transmitter Settings**

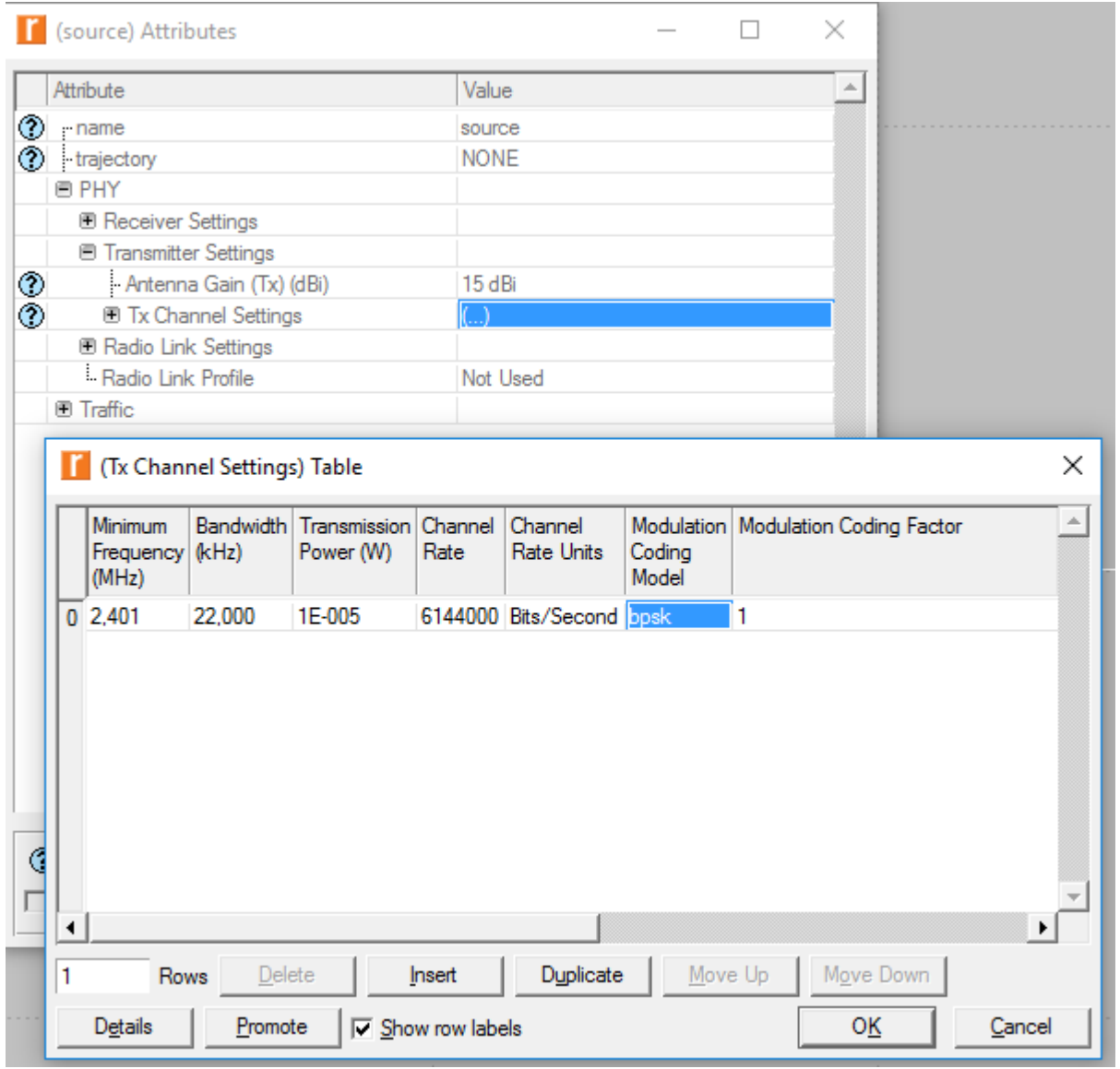

Σχήμα 5.0

#### Επιλέξτε τις πιο κάτω στατιστικές

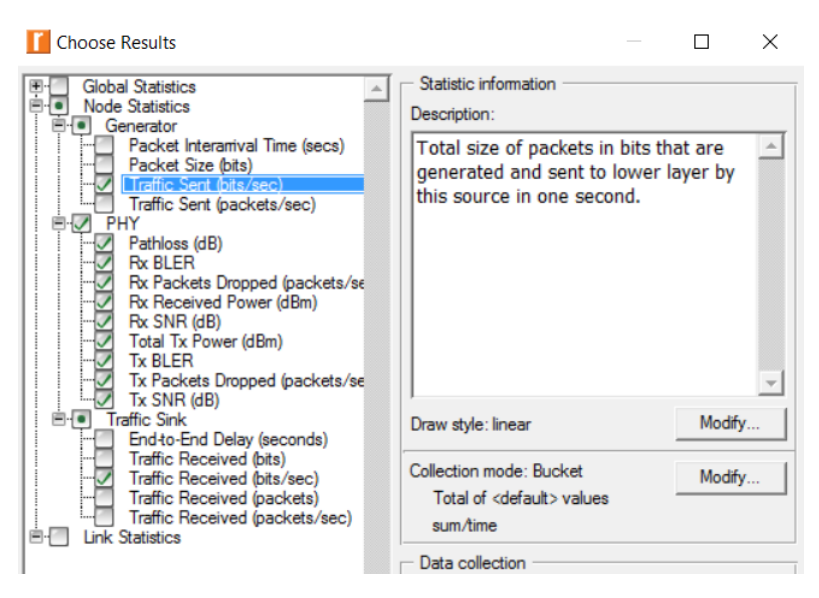

Σχήμα 6.0

Να τρέξετε την προσομοίωση σας για 1200 δευτερόλεπτα και θα πρέπει να έχετε περίπου τα ιδιά αποτελέσματα όπως φαίνονται στο πιο κάτω σχήμα.

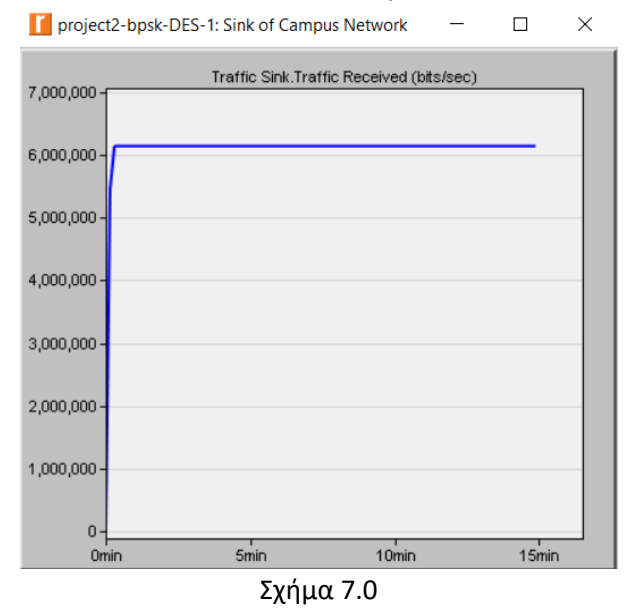

6) Να δημιουργήσετε 7 αντίγραφα του πιο πάνω σεναρίου και να αλλάξετε τον αλγόριθμο κωδικοποίησης βάσει του πιο κάτω πίνακα. Να συγκρίνετε τα σενάρια μεταξύ τους.

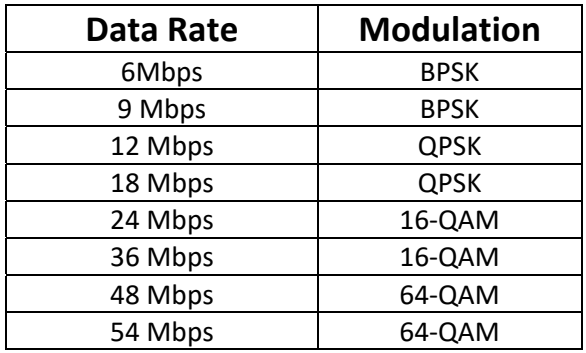

7) Να δημιουργήσετε ακόμη ένα αντίγραφο του σεναρίου BPSK 6 Mbps και να το ονομάσετε BPSK\_2s. Να προσθέσετε ακόμη ένα source node κάνοντας copy paste το Source. Το καινούργιο Source Node θα το ονομάσετε Source\_East και να το τοποθετήσετε στο τέλος του Sink trajectory. Βλέπε σχήμα 8 και 9 για τις συντεταγμένες.

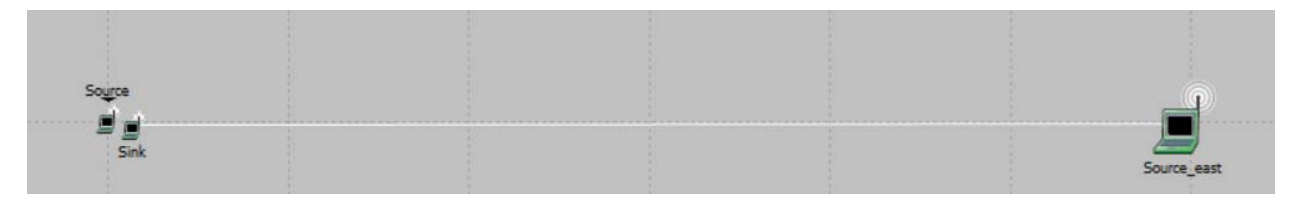

Σχήμα 8

# Source east) Attributes

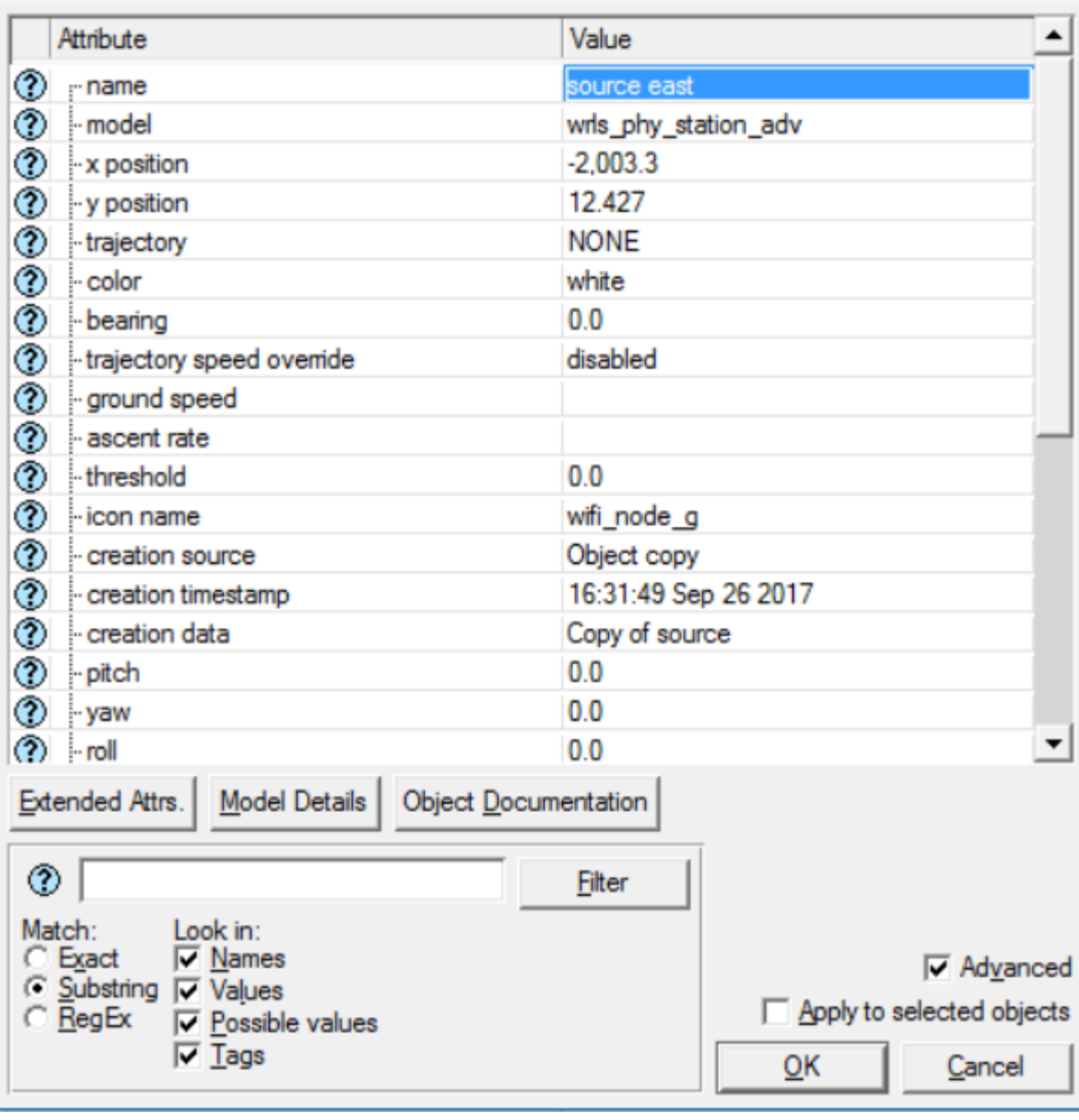

 $\times$ 

 $\hfill \square$ 

Σχήμα 9

Επίσης θα πρέπει να κάνετε τις πιο κάτω αλλαγές στα Source Nodes

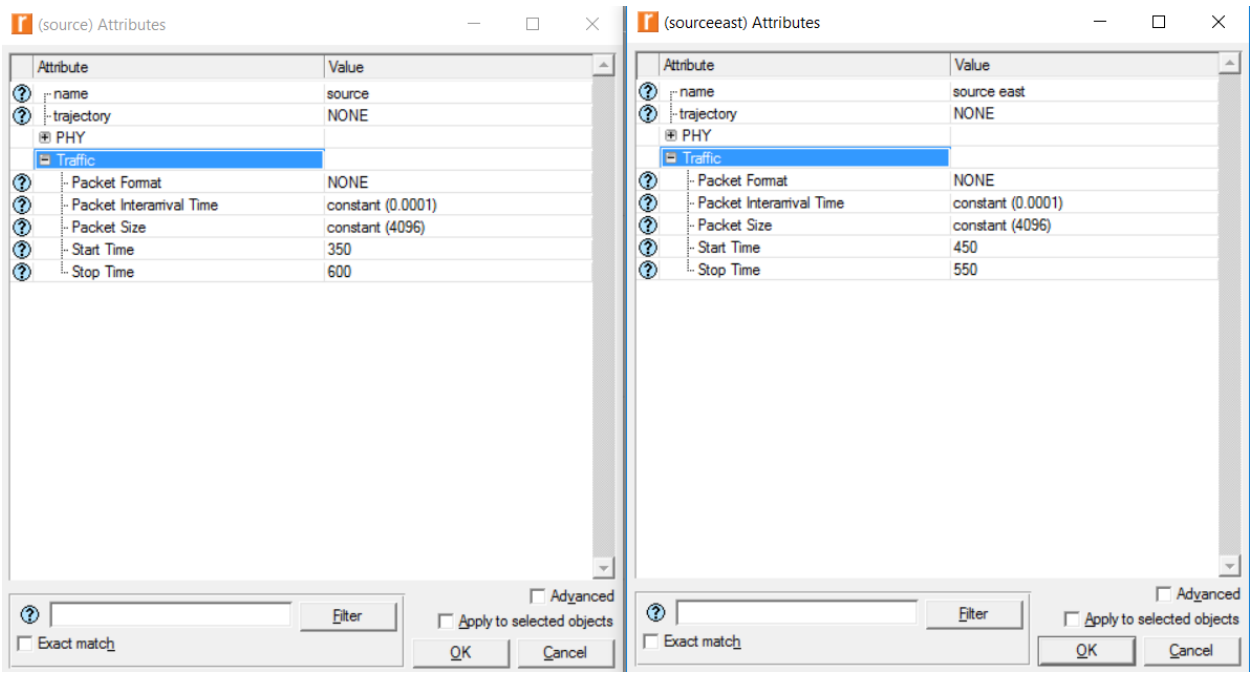

Σχήμα 10

8) Να δημιουργήσετε 7 αντίγραφα του πιο πάνω σεναρίου και να αλλάξετε τον αλγόριθμο κωδικοποίησης βάσει του πιο κάτω πίνακα. Να συγκρίνετε τα σενάρια μεταξύ τους.

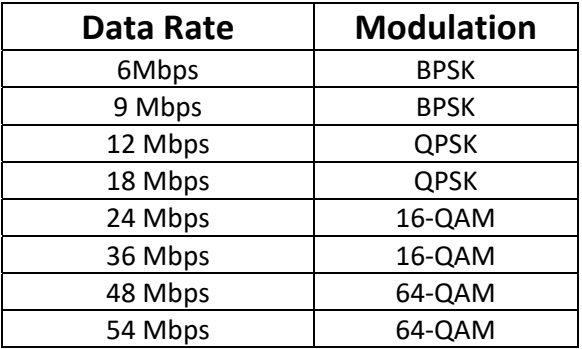

9) Να γράψετε τα δικά σας συμπεράσματα.

10) Να δημιουργήσετε αντίγραφο του σενάριού BPSK 9Mbps και να αλλάξετε την τοποθεσία του Source East χ=‐3500 επίσης και στα δυο source είναι έχουν του πιο κάτω χρόνους αποστολή πληροφοριών.

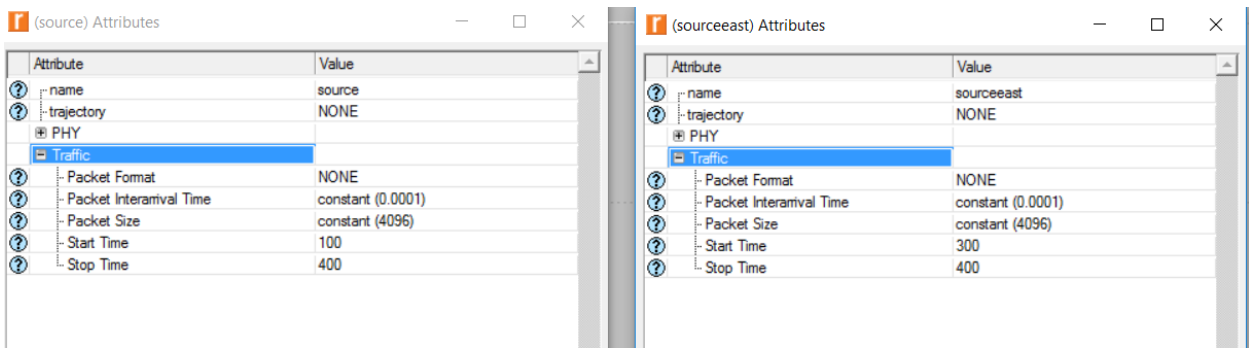

- 11) Να δημιουργήσετε αντίγραφο του σενάριού BPSK 9Mbps (από το ερώτημα 10) και να αλλάξετε το pathloss Model από Free Space σε Vehicular Environment (ITU‐R M. 1225) και να το συγκρίνετε με το σενάριο BPSK 9Mbps Free Space (ερώτημα 10).
- 12) Να δημιουργήσετε αντίγραφο του σενάριού QAM‐64 54Mbps και να αλλάξετε την τοποθεσία του Source East χ=‐3500 επίσης και στα δυο source είναι έχουν του πιο κάτω χρόνους αποστολή πληροφοριών.

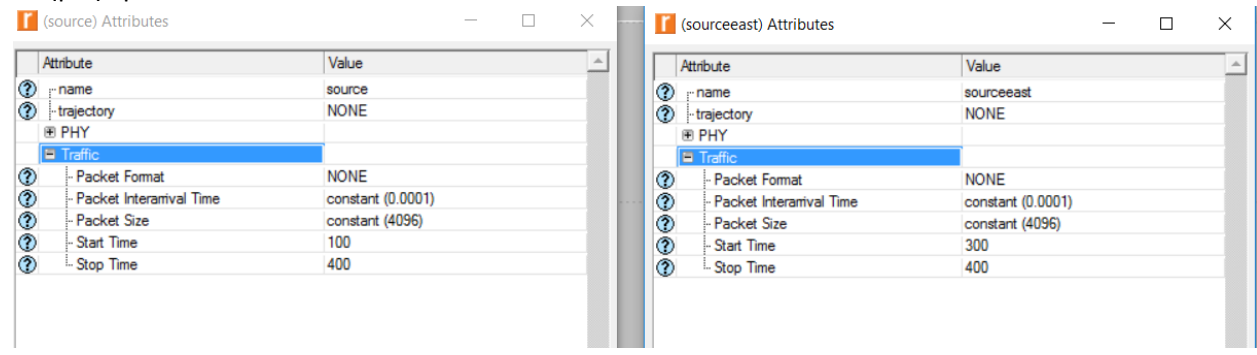

- 13) Να δημιουργήσετε αντίγραφο του σενάριού QAM‐64 54Mbps (από το ερώτημα 12) και να αλλάξετε το pathloss Model από Free Space σε Vehicular Environment (ITU‐R M. 1225) και να το συγκρίνετε με το σενάριο QAM‐64 54Mbps Free Space (από το ερώτημα 12) .
- 14) Να συγκρίνετε το σενάριο QAM‐64 54Mbps pathloss Vehicular Environment (ITU‐R M. 1225) με το σενάριο BPSK 9Mbps pathloss Vehicular Environment (ITU‐R M. 1225)
- 15) Να γράψετε τα δικά σας συμπεράσματα.

.

16) Να ανοίξετε το project Advanced Wireless Package και να αναλύσετε τα δύο σενάρια Multipath και shadowing. Να επισυνάψετε γραφικές παραστάσεις και την δική σας ανάλυση.